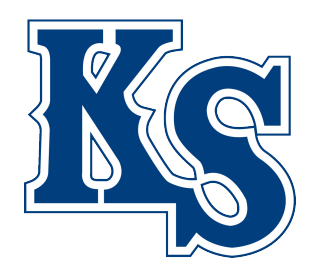

# **木更津総合高等学校 Web出願操作手順**

**2021年12月 学校法人君津学園 入試センター**

1

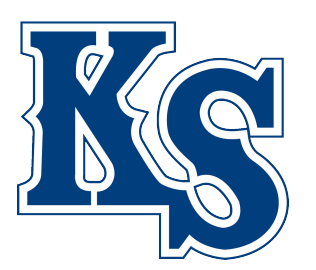

# 本資料の画面はイメージです。 実際とは異なる場合がございます。 予めご了承ください。

KG

- **【1】初回ID・パスワード登録編** ・・・・・・P4~10
- **【2】必要事項の事前入力編**  $\cdots$   $\cdot$  P11 $\sim$ 19
- **【3】受験料の支払い編**  $\cdots$ P20~26
- **【4】受験票シートの印刷編**
- $\cdots$  P27 $\sim$ 28

\*\*\*\*\*\*\*\* 木更津総合高等学校

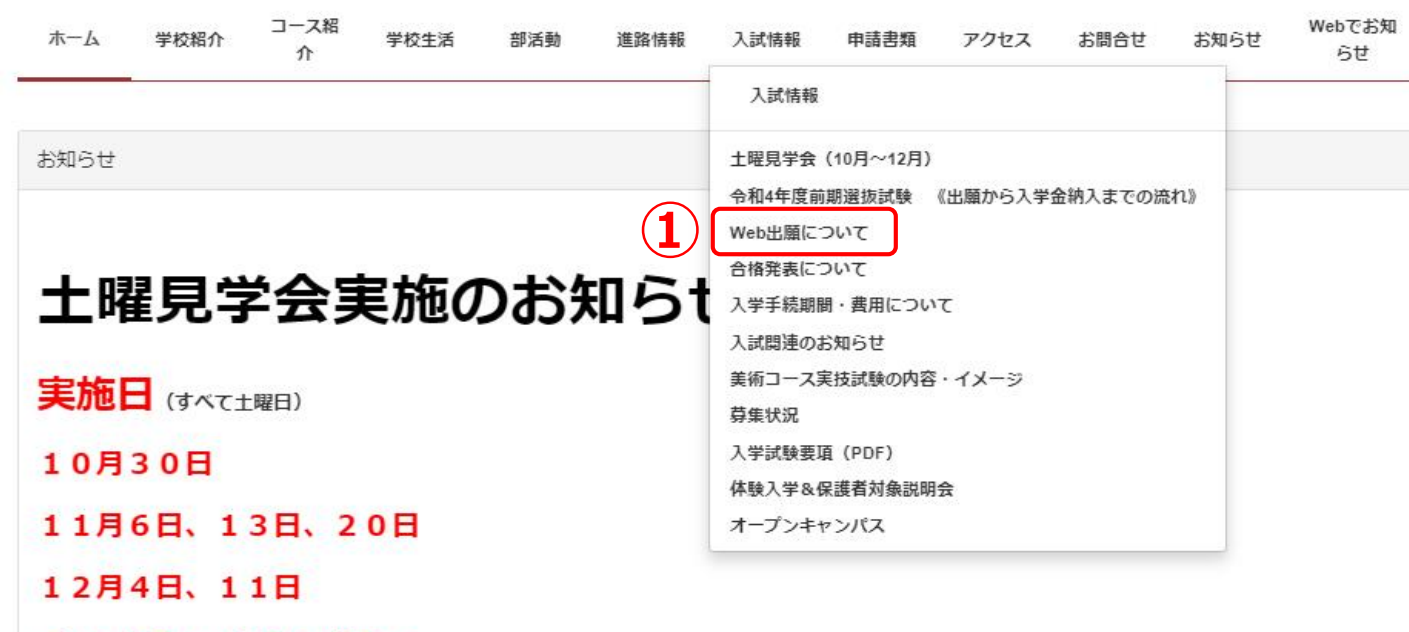

 $09:05 \sim 010:45 \sim$ 

(同一内容)

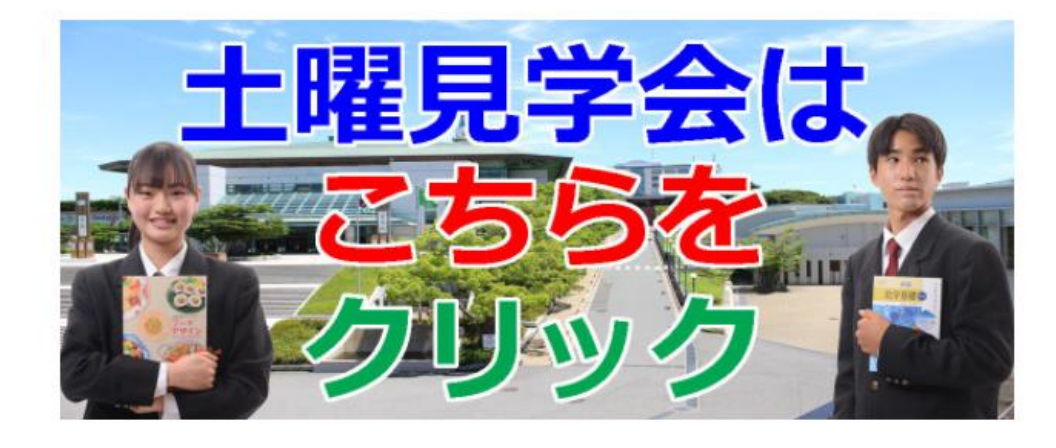

#### **①木更津総合高等学校HPより 【入試情報】→【Web出願について】をクリック**

Kg

#### フェーズ3

【Web出願】以下のリンク先より出願の情報入力を行ってください。

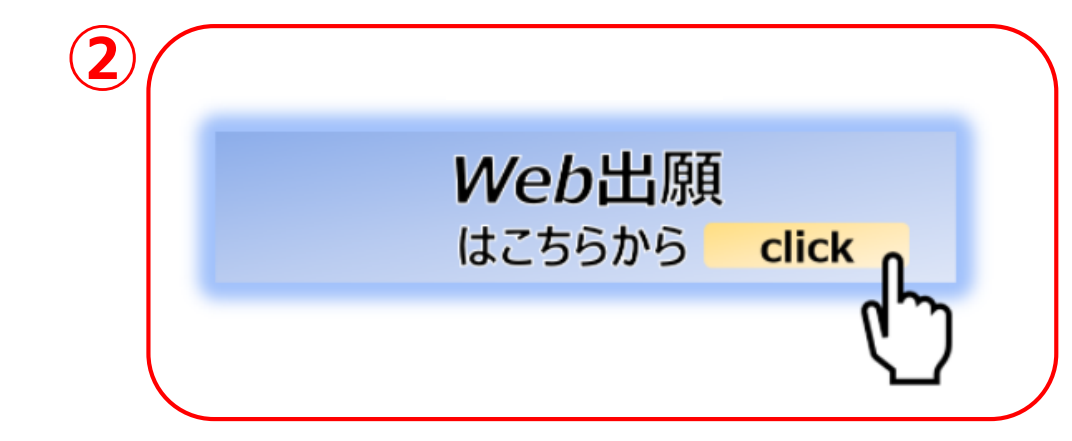

Web出願の操作手順がわからない場合は以下の項目をクリック!参考のうえ、出願手続きを行ってください。

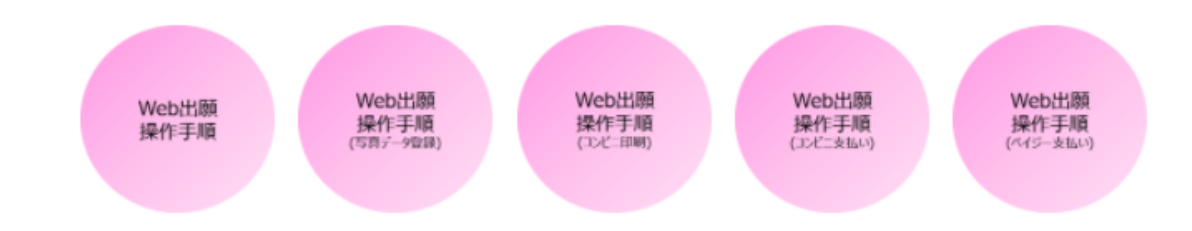

必要事項の入力を終えたら、「申込内容確認書」をプリントアウトし、必要に応じ

確認して貰い、誤りが無ければ受験料の支払い手続きを行ってください。

受験料の支払いが完了すると「受験票シート(A4横)」のプリントアウトが可能になります。

一度支払いが完了してしまうと、取消ができないので注意してください。

**②【Web出願について】画面から下へスクロールし、 フェーズ3【Web出願はこちらから】をクリック (フェーズ1~4の内容は熟読してください。)**

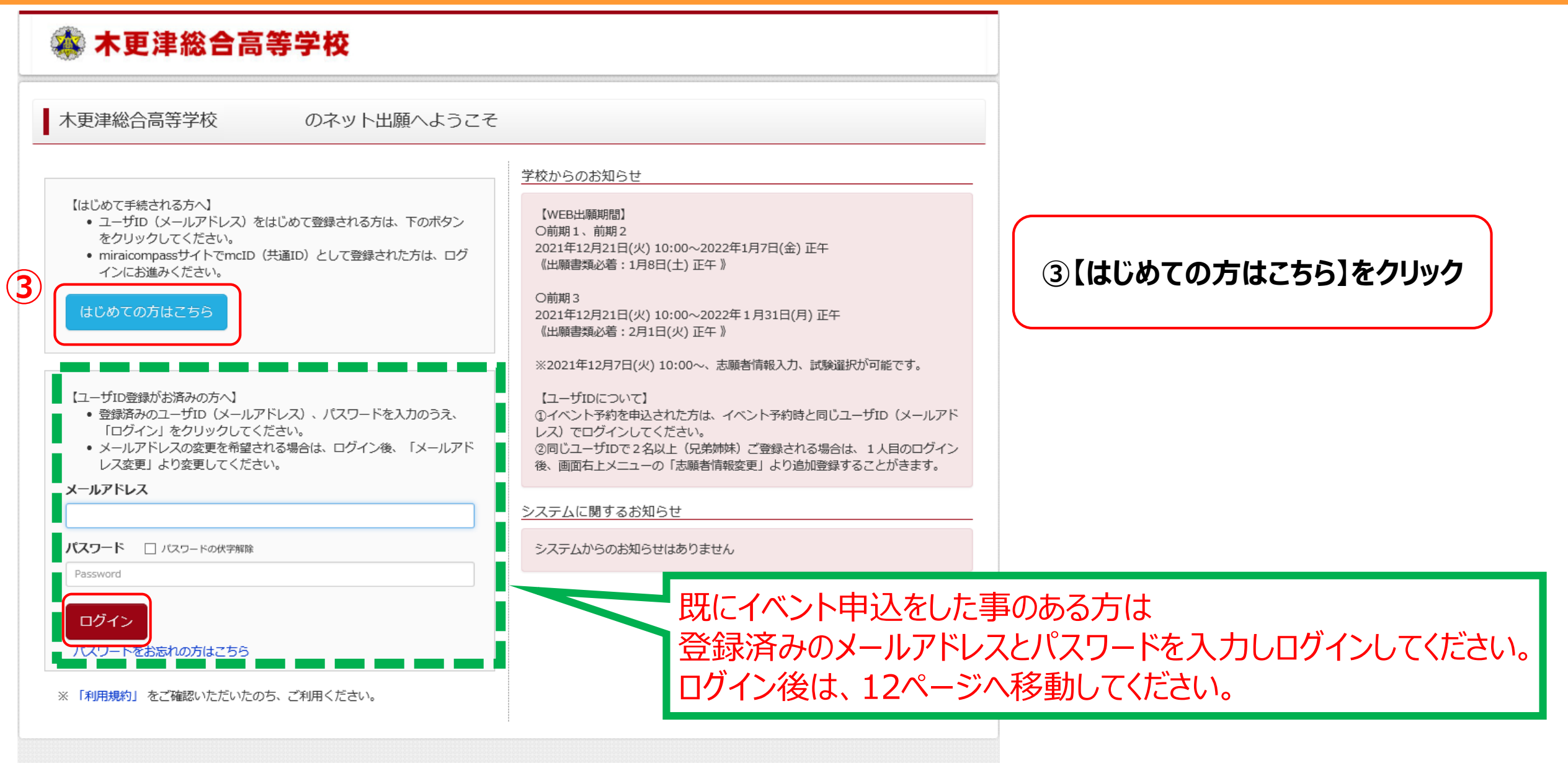

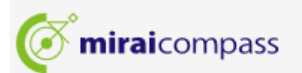

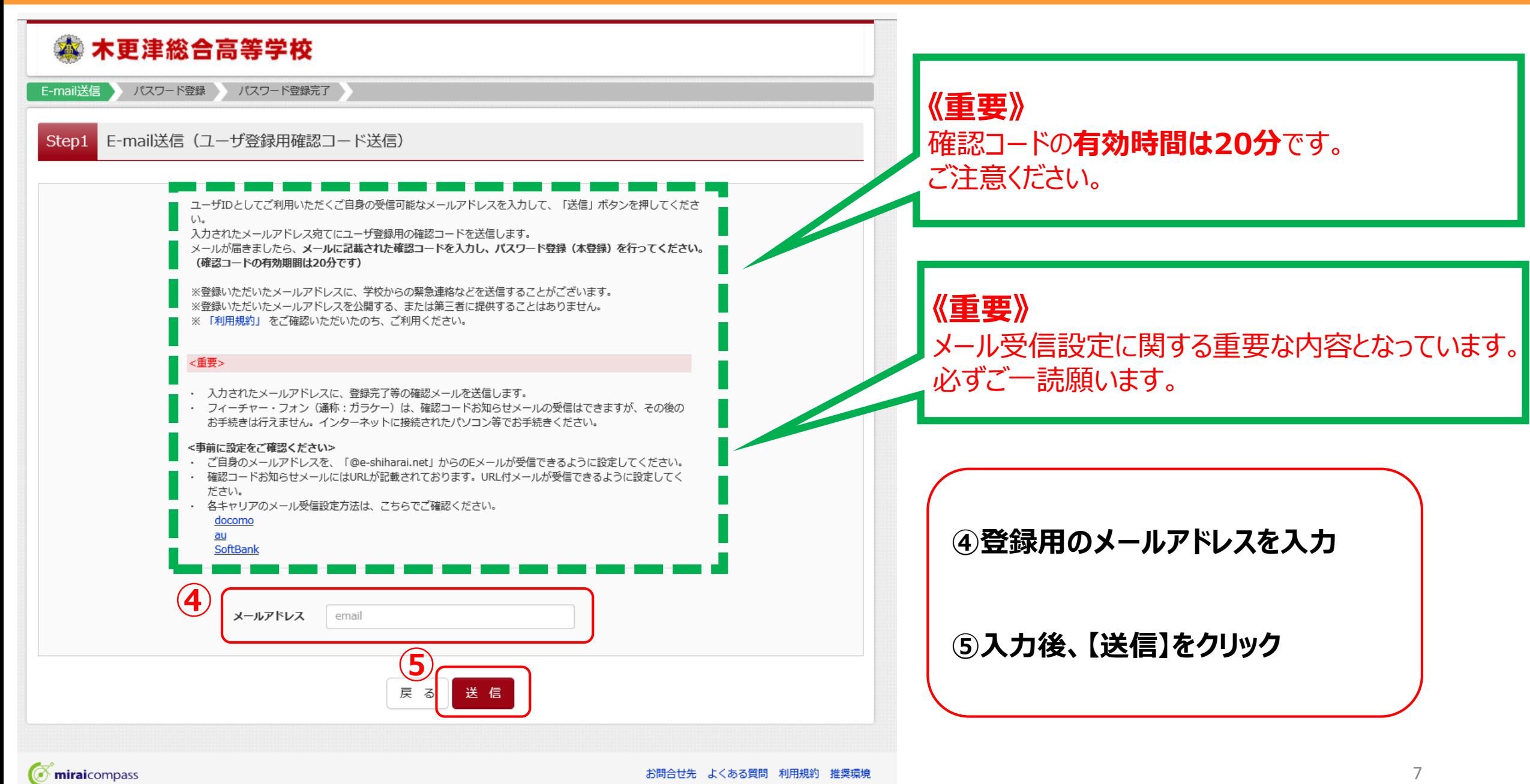

お問合せ先 よくある質問 利用規約 推奨環境

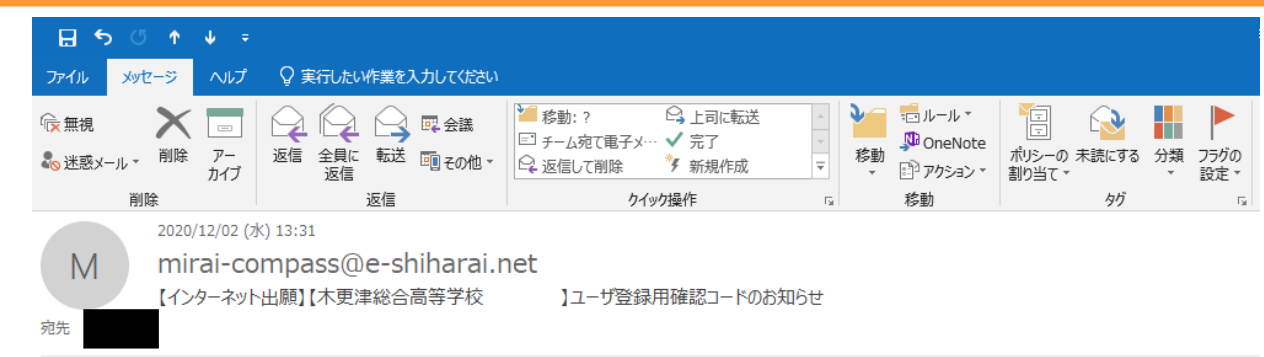

#### 様

ユーザ登録用の確認コードをお知らせいたします。 引き続き、本登録のお手続きをお願いいたします。

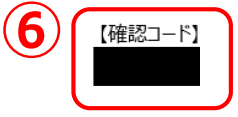

20 分経過すると確認コードは無効になります。 その場合はお手数ですが、「はじめての方はこちら」からやり直してください。

登録は完了しておりませんのでご注意ください。 仮登録のままですと手続きを行うことはできません。

木更津総合高等学校

ID

※本登録完了後、こちらからログインしてください。

このメールはシステムより自動的に送信されています。 こちらのメールにご返信いただいてもご連絡できませんので、ご了承ください。 メールにお心当たりのない場合は、お手数ですが以下までお問い合わせください。 **送信後、登録したメールアドレスにメールが届く ※このメールアドレスがIDとなります。**

**⑥確認コード『6ケタ』を控える**

 $(minal)$ 

KS

8

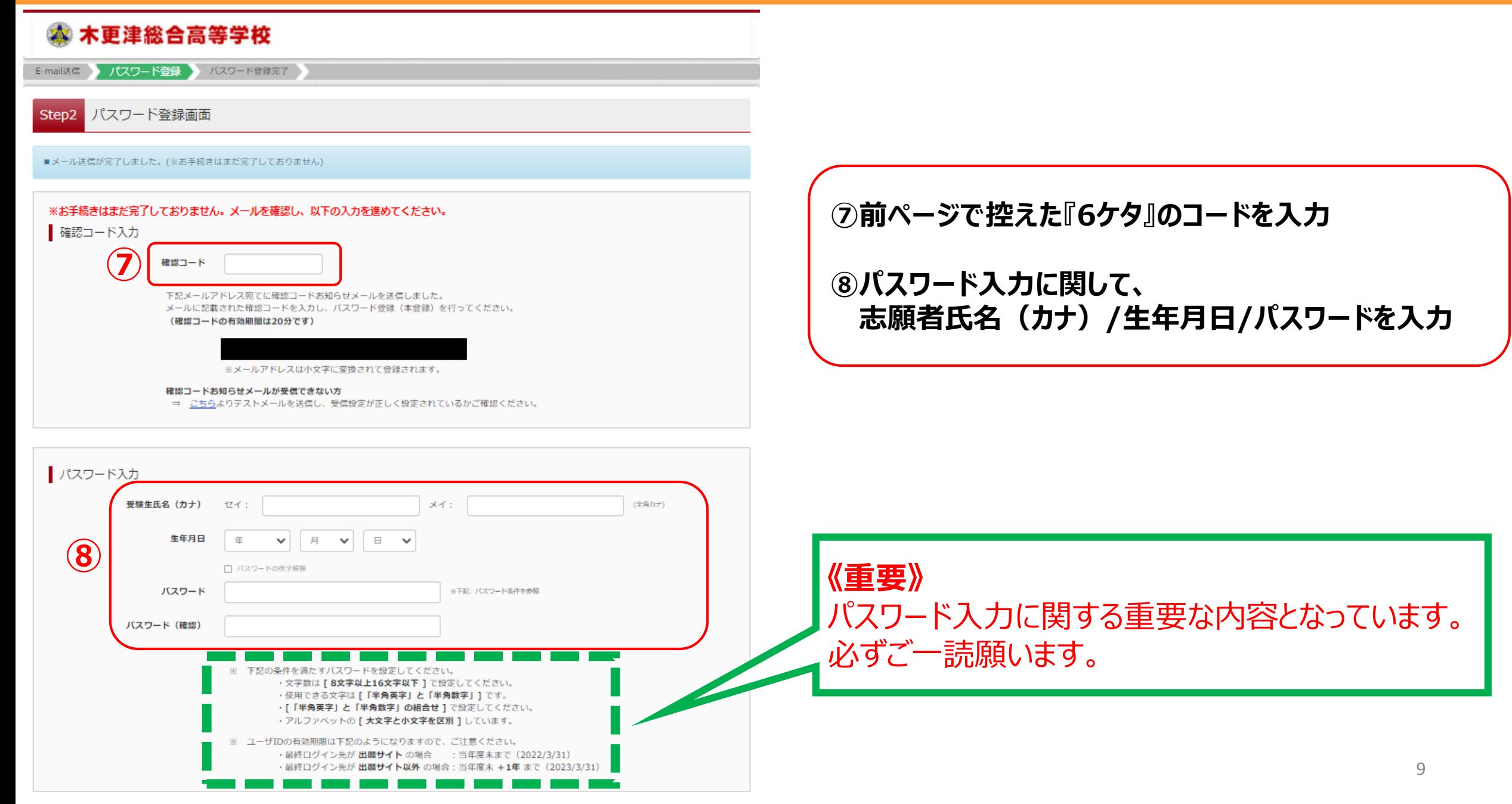

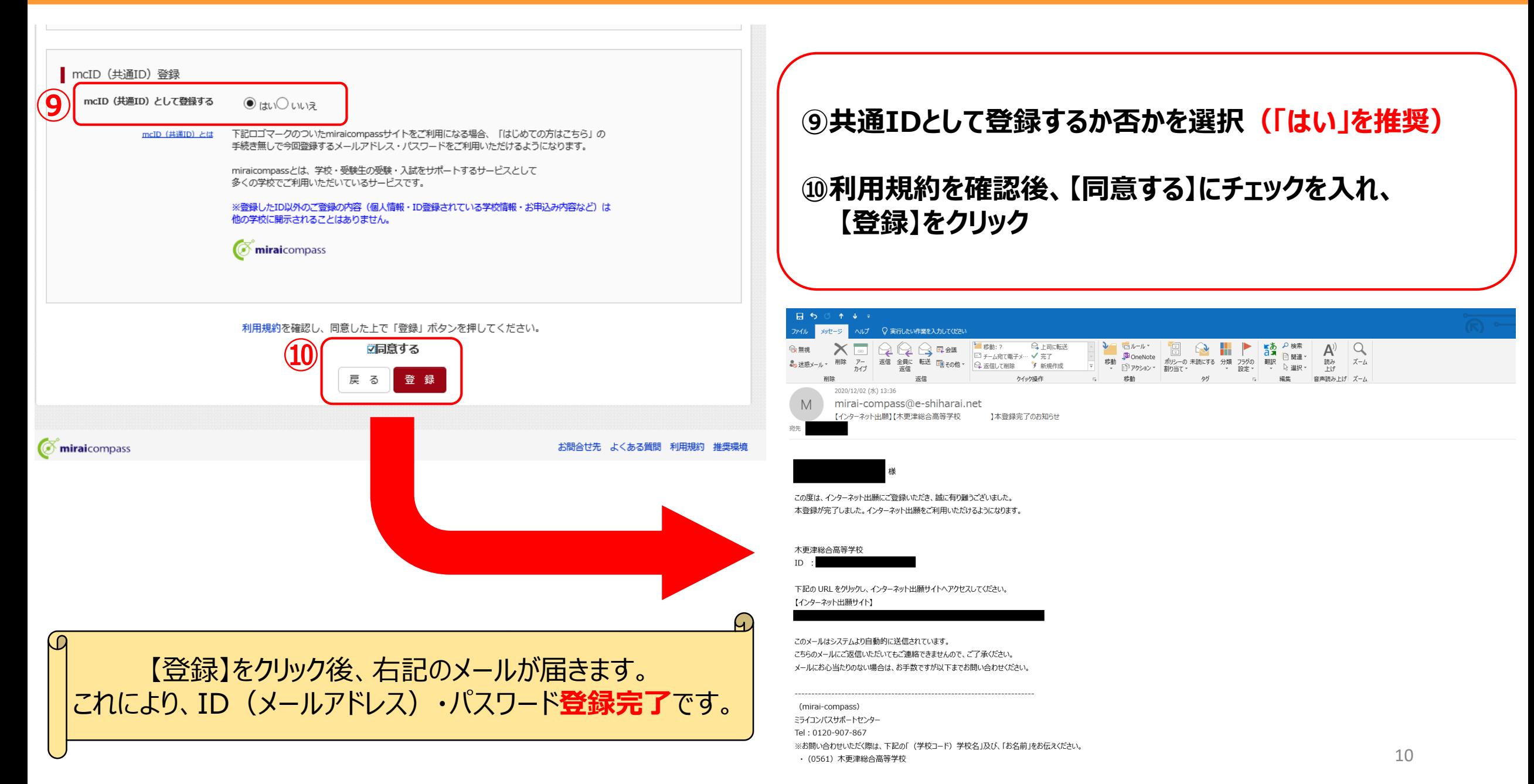

 $\circ$ 

# KS

11

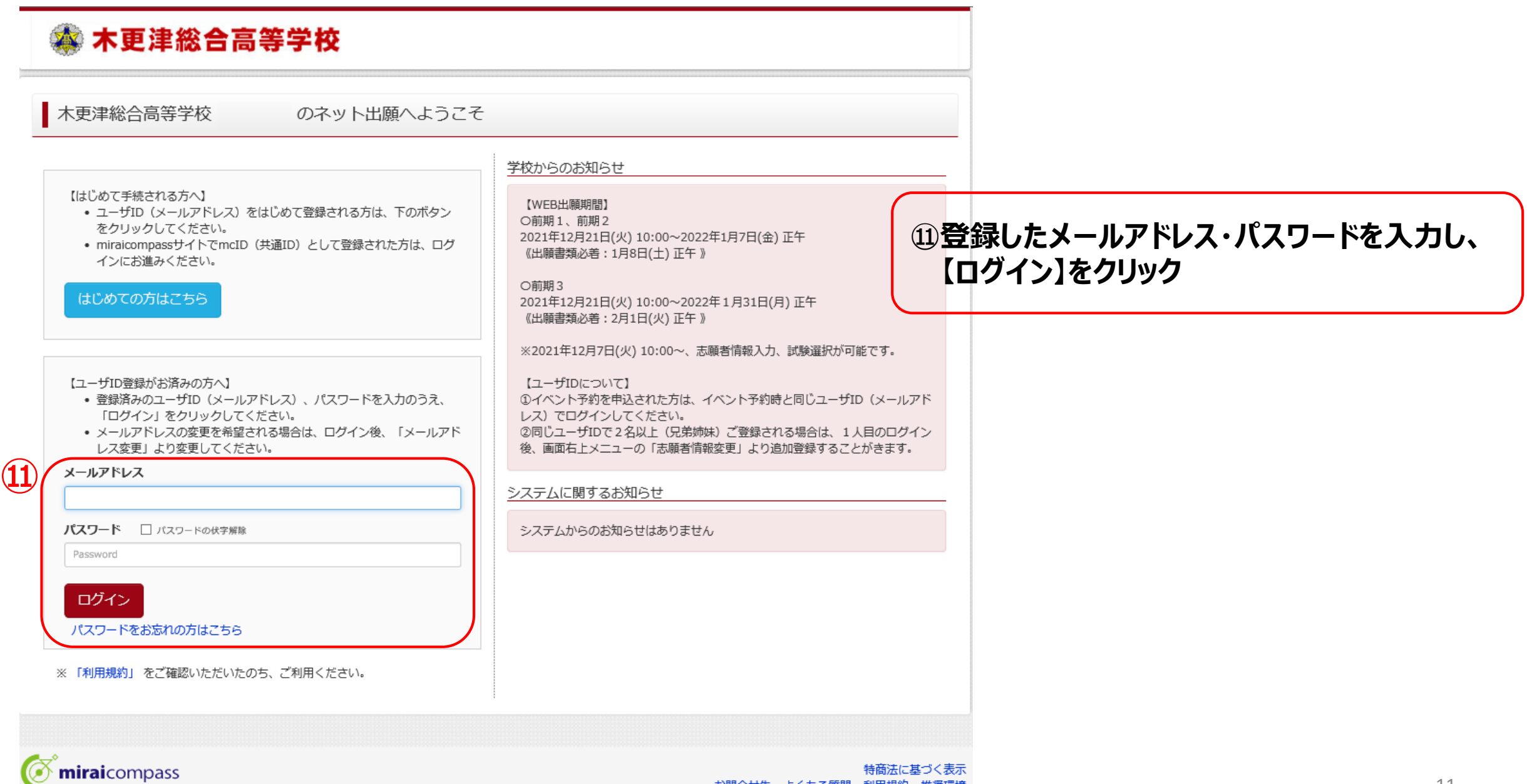

お問合せ先 よくある質問 利用規約 推奨環境

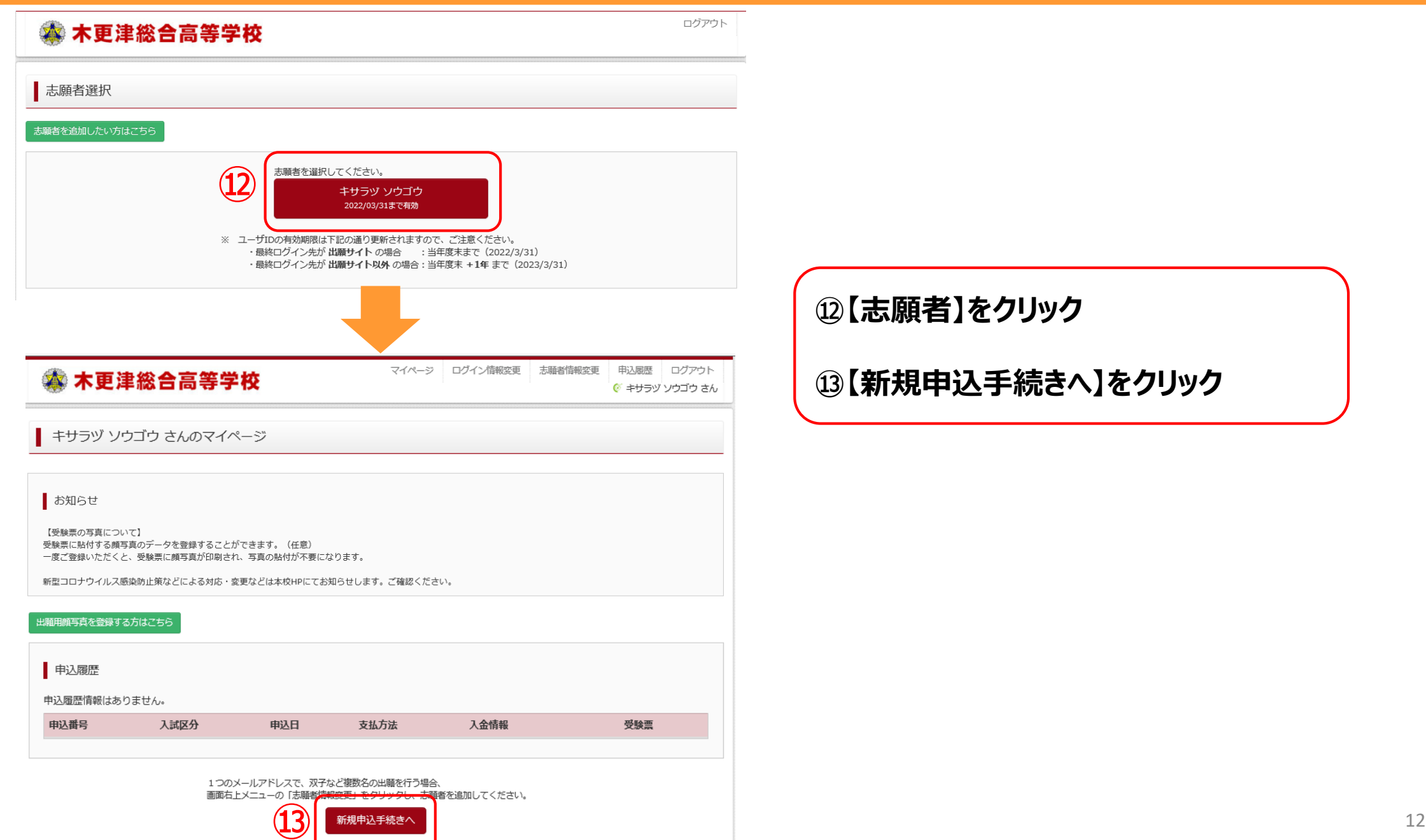

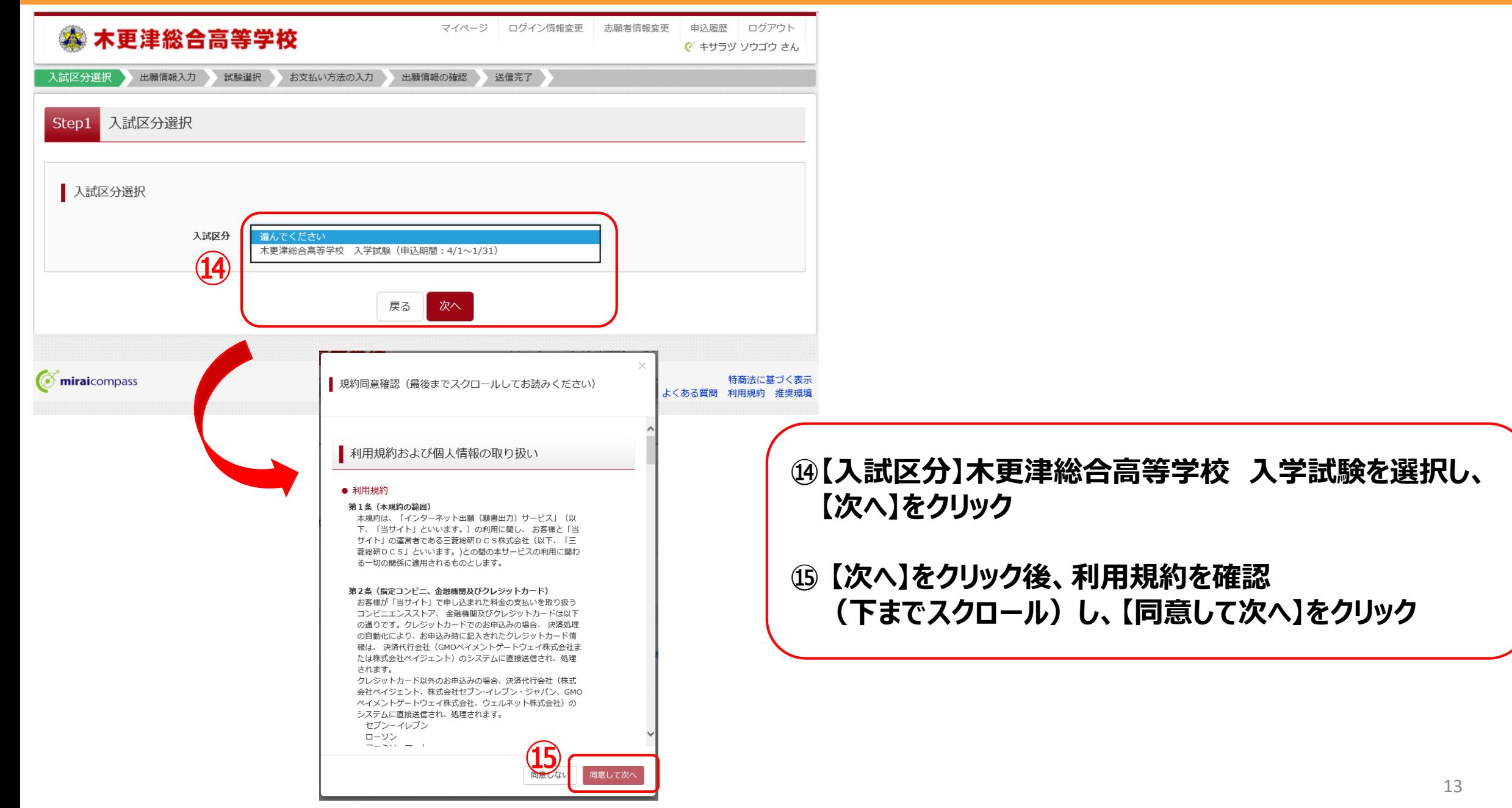

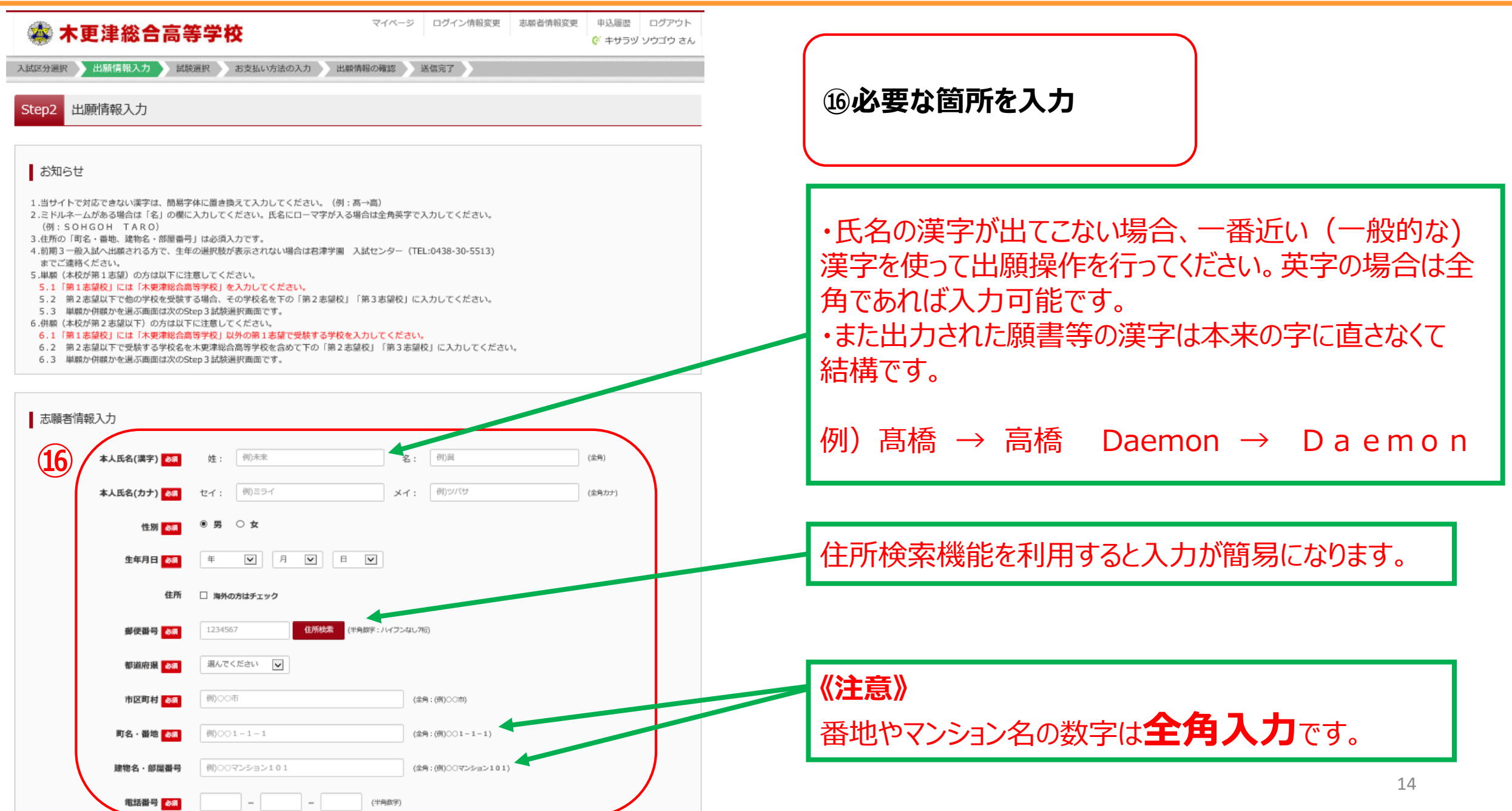

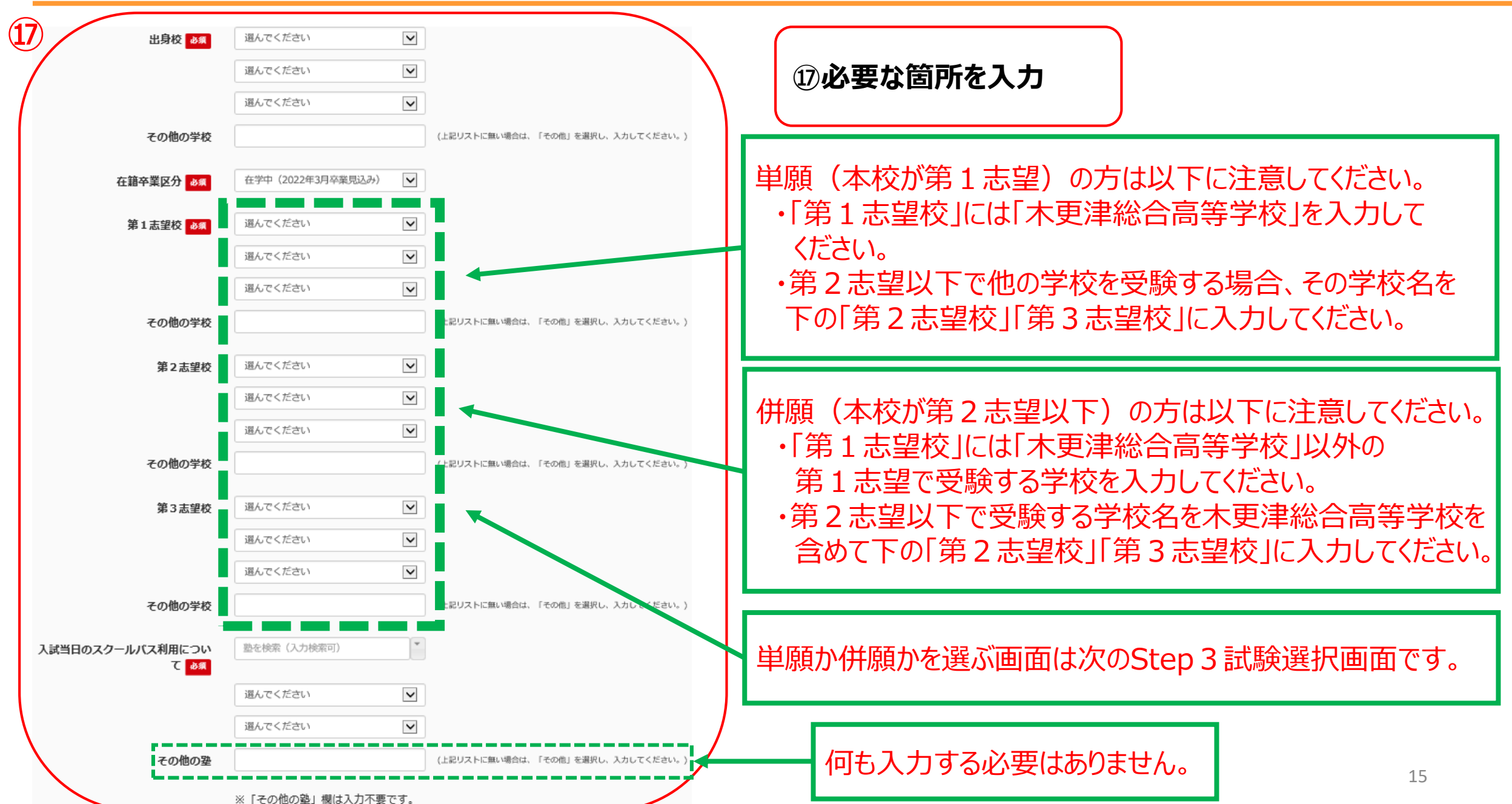

![](_page_15_Picture_59.jpeg)

![](_page_15_Figure_2.jpeg)

![](_page_16_Picture_2.jpeg)

![](_page_17_Picture_2.jpeg)

**㉓【マイページへ】をクリック。**

**㉔【申込確認】をクリック。**

![](_page_18_Picture_41.jpeg)

![](_page_18_Picture_42.jpeg)

**㉕下までスクロールし【申込内容確認書】をクリックすると、下のような PDFファイルが出てきますので、プリントアウトし、必要があれば中学 校の先生などに確認を受けてください。**

![](_page_18_Picture_43.jpeg)

![](_page_18_Picture_44.jpeg)

**ご家庭にプリンターが無い場合は、コンビニエンスストアで 印刷できますのでこちらをクリックし操作方法を確認してく ださい。**

Kg

![](_page_19_Picture_17.jpeg)

![](_page_20_Picture_42.jpeg)

その他の学校

スカしてください。」

(上記リストに無い場合は、「その他」を選択し、スカしてください。」

![](_page_20_Picture_43.jpeg)

#### **【続きから】をクリックすると、 Step2 出願情報入力の画面になります。**

#### **㉗内容を確認して【試験選択画面へ】をクリック。**

KS

#### Step3 試験選択

![](_page_21_Picture_52.jpeg)

#### **現在選択中の試験の 【入試区分】【試験名】【試験日】に間違いがないか 確認してください。**

![](_page_21_Picture_53.jpeg)

#### お知らせ

#### 次の「お支払い画面」に進めるのは12月21日 (火) 10:00からです。

※ここまでに入力した内容の確認・印刷を行う場合は、「保存して中断する」ボタンを押し、マイベージの「申込確認」ボタンから「申込内容確認書」を取得して、必要に 応じ確認を受けてください。

※確認後、変更がない場合は、マイページトップ画面の「続きから」手続きを再関し、お支払い画面へお進みください。

※受験料支払い後の諸変更は一切できませんので、ご注意ください。

![](_page_21_Picture_11.jpeg)

**㉘【お支払い画面へ】をクリック。**

![](_page_22_Picture_2.jpeg)

#### **※クレジットカード決済の場合の画面です。**

![](_page_23_Picture_63.jpeg)

![](_page_23_Picture_64.jpeg)

木更米太郎

 $\mathcal{D}$ 

 $\infty$ 

キサラヅ タロウ

000-1234-5678

保護者情報の確認 保護者氏名(漢字)

保護者氏名(カナ)

緊急連絡先名称 例: 父·母·実家

累急速路先

父联班 志願者との開係 (結柄)

#### **志願者情報・ 保護者情報の確認**

![](_page_24_Figure_2.jpeg)

![](_page_25_Picture_2.jpeg)

### mirai-compass@e-shiharai.net 【インターネット出願】【木更津総合高等学校 】申込受付完了、および受験料・検定料お支払完了のお知らせ ◇納入期間内に受験料を納入してください。(クレジットカードで決済が済んだ方は除きます。) ◇納入完了メール受信後、マイベージより受験票・入学期書を印刷し、顔写真を貼付してください。 (写真をアップロードした方は写真貼付は不要です。ただし、アップロードした写真が不鮮明な場合は上から重ねて写真を貼付してください。) ◇コンピニのマルチコピー機を利用して印刷する方は、マイページの「受験票」ポタンを押下し、左下に表示される「コンピニエンスストアでプリントする方はこちら」から、ネットプリント予約機能を利用すると便利です。 ◇提出期限までに、入学顧書 (2 か月以内に撮彩した 4cm - 3cm の写真貼付) - 調査書 - 推薦書 (約用1 · 2 志願者のみ) を受験票 - 入学顧書とともに発行される完名書を貼付したレターバックライト 370 (青色) にてお送りください。

◇入学試験での重要事項【入学試験について】【入学試験時制】【入学試験当日の送迪用スタールパスダイヤ】を本校HP の【入試開連のお知らせ】に開載しています (2021年12月18日)。必ず確認してください。

Ч.

予め、合否服会サイトをプックマーク等に登録し、本校 HP を介さず直接合否服会サイトを閲覧することをおすすめします。

```
※お問い合わせいただく際は、下記の「(学校コード) 学校名」及び、「お名前」をお伝えください。
```
【上記内容で申込む】をクリック後、右記のメールが届きます。

#### **【4】受験票シートの印刷編**

![](_page_26_Picture_2.jpeg)

#### **<b>33【マイページ(受験票出力)へ】をクリック**

#### **㉞マイページに戻ったら、【受験票】をクリック**

◎ 木更津総合高等学校

マイページ ログイン情報変更 志願者情報変更 志願者切替 申込履歴 ログアウト ◎ キサラヅ ソウゴウ さん

キサラヅ ソウゴウ さんのマイページ

申込履歴・配信メールを確認する

お知らせ

【受験票の写真について】 受験票に貼付する顔写真のデータを登録することができます。 (任意) 一度ご登録いただくと、受験票に顔写真が印刷され、写真の貼付が不要になります。

新型コロナウイルス感染防止策などによる対応·変更などは本校HPにてお知らせします。ご確認ください。

#### 出願用顔写真を確認/変更する方はこちら

![](_page_26_Picture_99.jpeg)

1つのメールアドレスで、双子など複数名の出願を行う場合、 画面右上メニューの「志願者情報変更」をクリックし、志願者を追加してください。

![](_page_26_Picture_15.jpeg)

#### **【4】受験票シートの印刷編**

![](_page_27_Picture_1.jpeg)

![](_page_27_Picture_2.jpeg)

**㉟【「受験票」表示】をクリック後、下のようなPDFファイルの 受験票が出てきます。 これをA4サイズ横でプリントアウトしてください。**

**写真貼付を忘れず、入学試験要項をよく読んで必要書類を 同封のうえレターパックライト370にて郵送してください。**

![](_page_27_Figure_5.jpeg)

![](_page_28_Picture_0.jpeg)